**re: このコンテンツは公開から3年以上経過しており内容が古い可能性があります<br>最新情報についてはサービス<mark>別資料</mark>もしくはサービスのドキュメントをご確認ください** 

**AWS マイスターシリーズ** 

## **AWS SDK for PHP & AWS SDK for Ruby & boto(Python) & JavaScript in Node.js** AWS SDK for PHP &<br>AWS SDK for Ruby &<br>boto(Python) &<br>JavaScript in Node.js

2013.12.20 アマゾン データ サービス ジャパン株式会社 ソリューションアーキテクト 今井 榎並 蒋

## **ウェビナー(Webセミナー)へようこそ!**

↑ 参加者は、自動的にミュートになっています ● 質問を投げることができます!

- § GoToWebinarの仕組みを使って、書き込んでください
	- ただし環境によっては、日本語の直接入力ができないので、 お手数ですが、テキストエディタ等に打ち込んでから、 コピペしてください
- 最後のQ&Aの時間で、できるだけ回答させて頂きます
- 書き込んだ質問は、主催者にしか見えません
- Twitterのハッシュタグは#jawsugでどうぞ

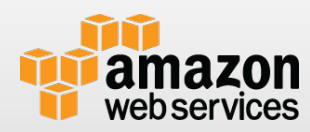

### **Webセミナー 週刊AWSマイスターシリーズ re:Generate!**

AWSマイスターシリーズ

- 12月4日 AWS re:Invent アップデート振り返り
- 12月11日 AWS SDK for Java/.Net
- 申し込みサイト
	- § http://aws.amazon.com/jp/event\_schedule/
- § 過去資料集
	- § http://aws.amazon.com/jp/aws-meister/

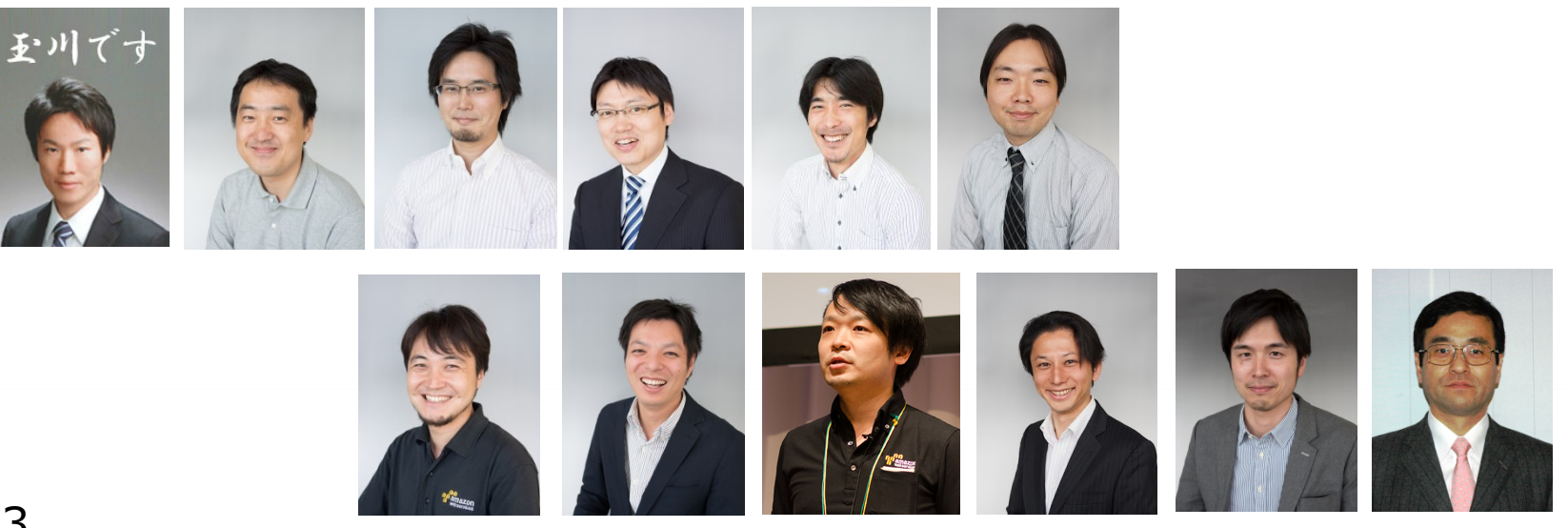

## **Agenda**

AWS SDK 概要 **T AWS SDK for PHP i** boto(Python) **T** AWS SDK for Ruby **T AWS SDK for JavaScript in Node.js うまとめ** 

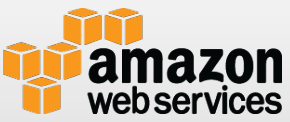

# AWS SDK概要

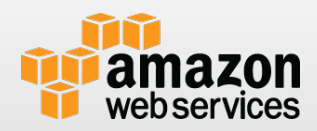

## **AWS SDKの重要性**

#### AWSはプログラマブルなインフラ

- プログラムから扱うためにはSDKが必要
- ほぼすべてのサービスはマネジメントコンソールから利用でき るが、⾃動化しようと思ったらプログラムから扱うのが必須
- ⾃動化するとAWSは何倍も便利になる
- 代表的な用途
	- インフラ構築/運用の自動化
		- EC2やRDSを上げたり下げたり、CloudFormationでスタックをデ プロイしたり
	- アプリケーション的なサービスの利用
		- S3にデータをアップしたり、DynamoDBやSQSにデータ⼊れたり 出したり

## **AWS SDK**

- AWSのサービスはHTTP/HTTPSでREST/SOAP形式の APIをサポート。 例えば
	- EC2 : Start/Stop/Terminate
	- S3 : GetObject/PutObject
	- DynamoDB : Get/Put
- SDKはこれらのAPIを抽象化し、各言語からの利用を非 常に簡単にしてくれる

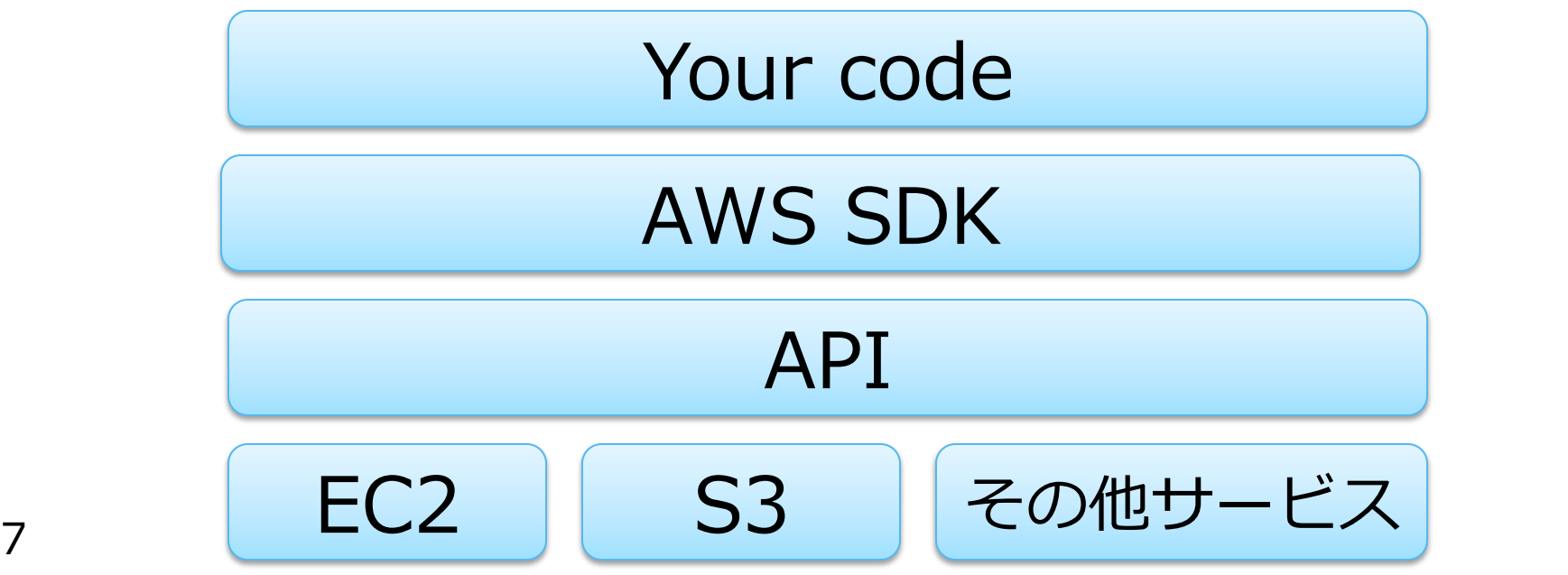

## **AWS SDK**

#### ● 下記の言語/環境で提供中

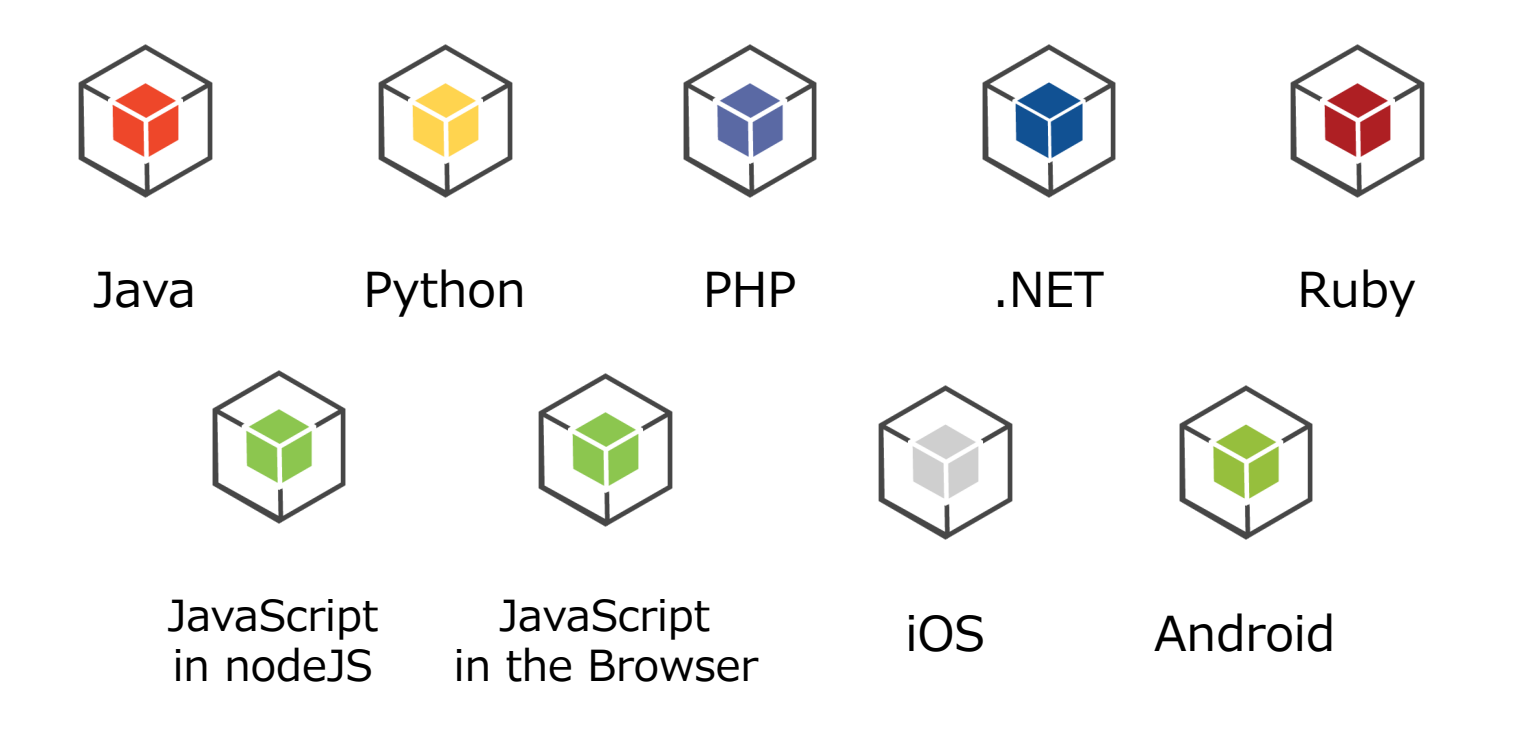

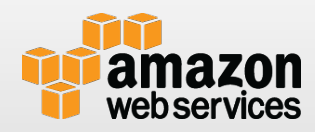

## **AWS SDK**

#### 今回は下記についてお話します。

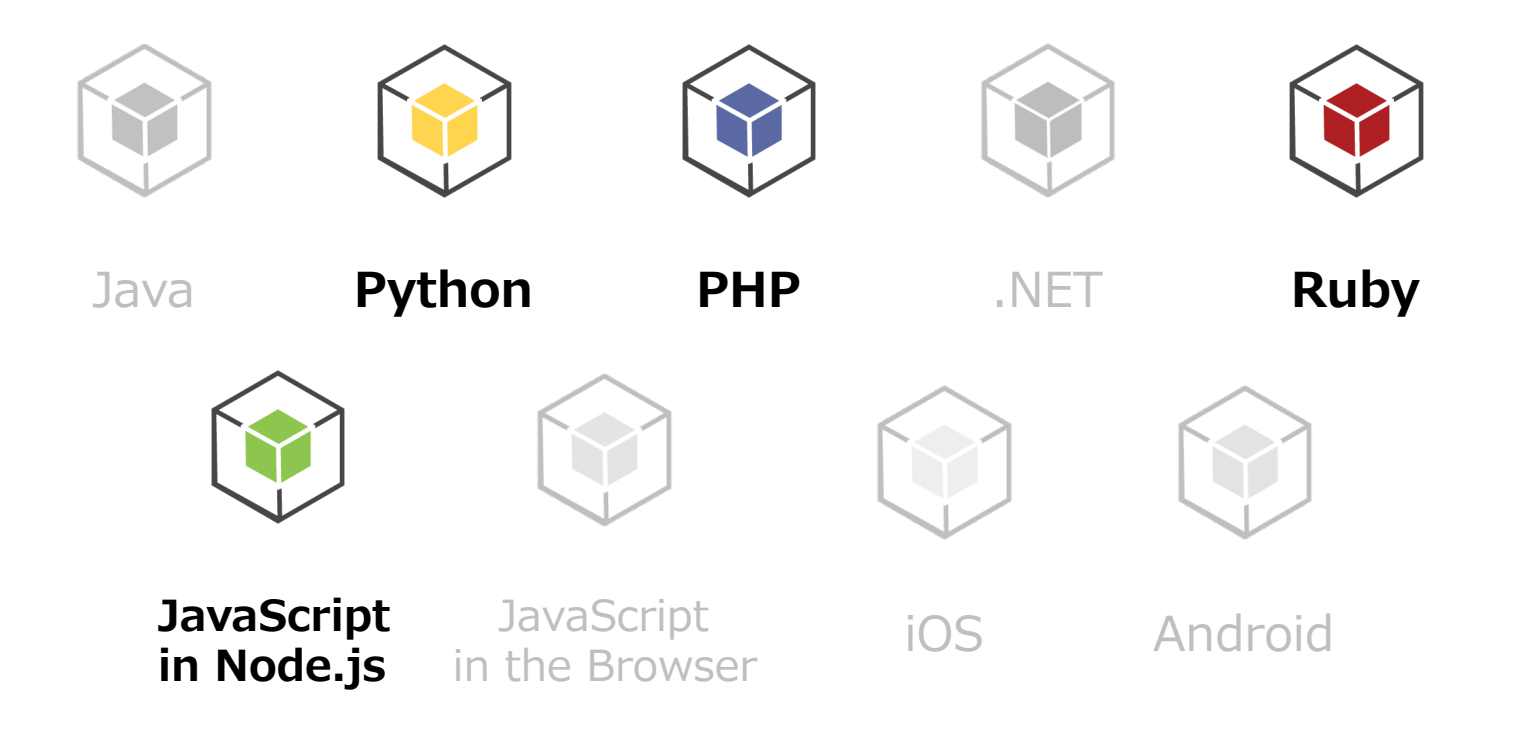

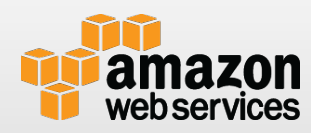

## **AWS SDKの使い⽅**

■ 必要な言語のSDKをインストール

- 言語ごとにインストール方法が異なります。このあとの章で言語ご とに解説します。
- <mark>● Credential(AWS APIの認証情報)を用意する</mark>
- ファクトリーメソッドを利用してサービス(例えばS3)のクラ イアントオブジェクトを生成
	- このときにCredentialを渡す
- クライアントオブジェクトのメソッドを使ってオペレーショ ン(例えばPutObject)

⾔語によってはより⾼度に抽象化されているSDKもあります。

- Credentialの取り扱いについてはいくつかのやり方があ りますが、IAM Roleもしくは環境変数を使うのがオス スメです。PHPを例にそれぞれの実装方法をご案内しま す。
- ■コード内に直接埋め込むパターン(コード内に Credentialが入り込んでしまうのでやっちゃダメなパ ターン)

```
<?php
$s3client = S3Client::factory(array(
       'key' => 'your-aws-access-key-id',
       'secretʻ -
=> 'your-aws-secret-access-key',
));
```
configファイルでCredentialを設定するパターン

- PHPとbotoではこの⽅法が提供されている
- これもCredentialがファイル化されるので良くないパターン

 $\overline{\mathcal{P}}$  and its affiliates. All rights reserved. All rights reserved. May not be compilated in  $\overline{\mathcal{P}}$ 

```
$ vim aws-config.php
<?php
return array(
   'includes' \Rightarrow array(' aws'),
   'services' \Rightarrow array(
       'default_settings' => array(
         'params' \Rightarrow array(
            'key' => 'your-access-key-id',
             'secret' => 'your-secret-access-key',)
 )
\bigcup);
$ vim sample.php
<?php
$aws = Aws::factory(ʻaws-config.php');
$s3client = $aws \rightarrow get('s3');
```
環境変数でCredentialを設定するパターン

• AWS\_ACCESS\_KEY\_ID, AWS\_SECRET\_KEYという環境変数 を実⾏ユーザーで設定しておくことによってコードから Credentialを追い出せる

\$ export AWS\_ACCESS\_KEY\_ID="your-aws-access-key-id" \$ export AWS\_SECRET\_KEY="your-aws-secret-access-key"

\$vim sample.php  $\langle$ ?php \$s3client = S3Client::factory();

■ IAM RoleでCredentialを設定するパターン

• コードが動くのがEC2上であれば、IAM Roleを使うことによっ て、EC2⾃体にAWS APIへのアクセス権限を付与できる。よっ てコードや環境変数にCredentialを持たせずに済む。

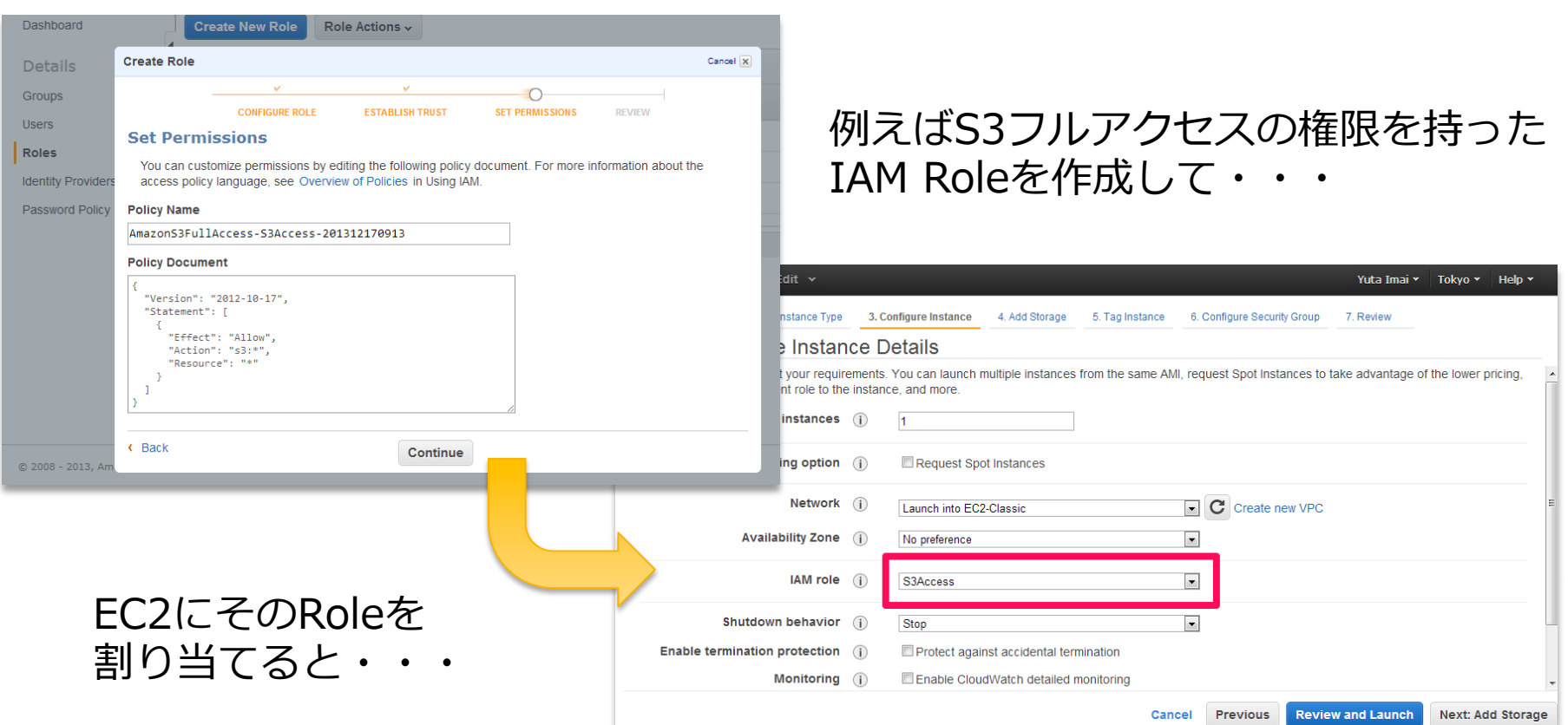

■ IAM RoleでCredentialを設定するパターン

• 前のページのようにS3アクセス権限を持ったRoleをEC2に割り 当てると、下記を書くだけで利用可能。

\$vim sample.php <?php \$s3client = S3Client::factory();

• これは、SDKが内部でSTS(Security Token Service)を利用し ており、AccessKey,SecretAccessKey,Tokenを⾃動的に

# AWS SDK for PHP

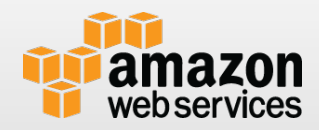

## **AWS SDK for PHP**

- Amazon提供のAWS開発用のPHP向けSDK
- **↑ 現在は、Version2**
- http://aws.amazon.com/jp/sdkforphp/
- **↑ 環境: PHP5.3.3以降**
- Guzzle HTTP Client framework上で構築されている
- **n** 依存Extension
	- cURL

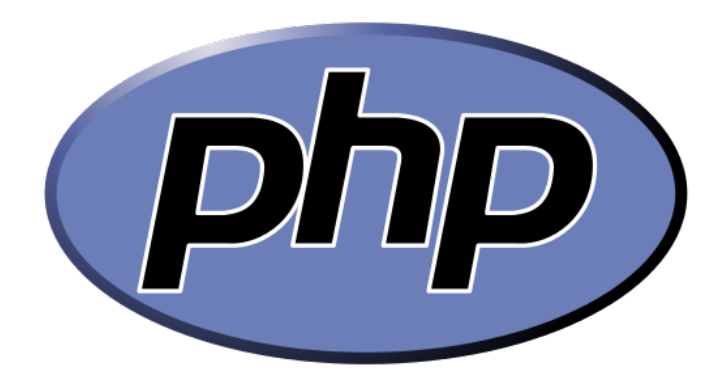

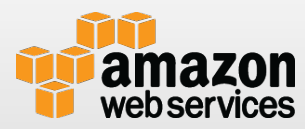

## **操作可能サービス**

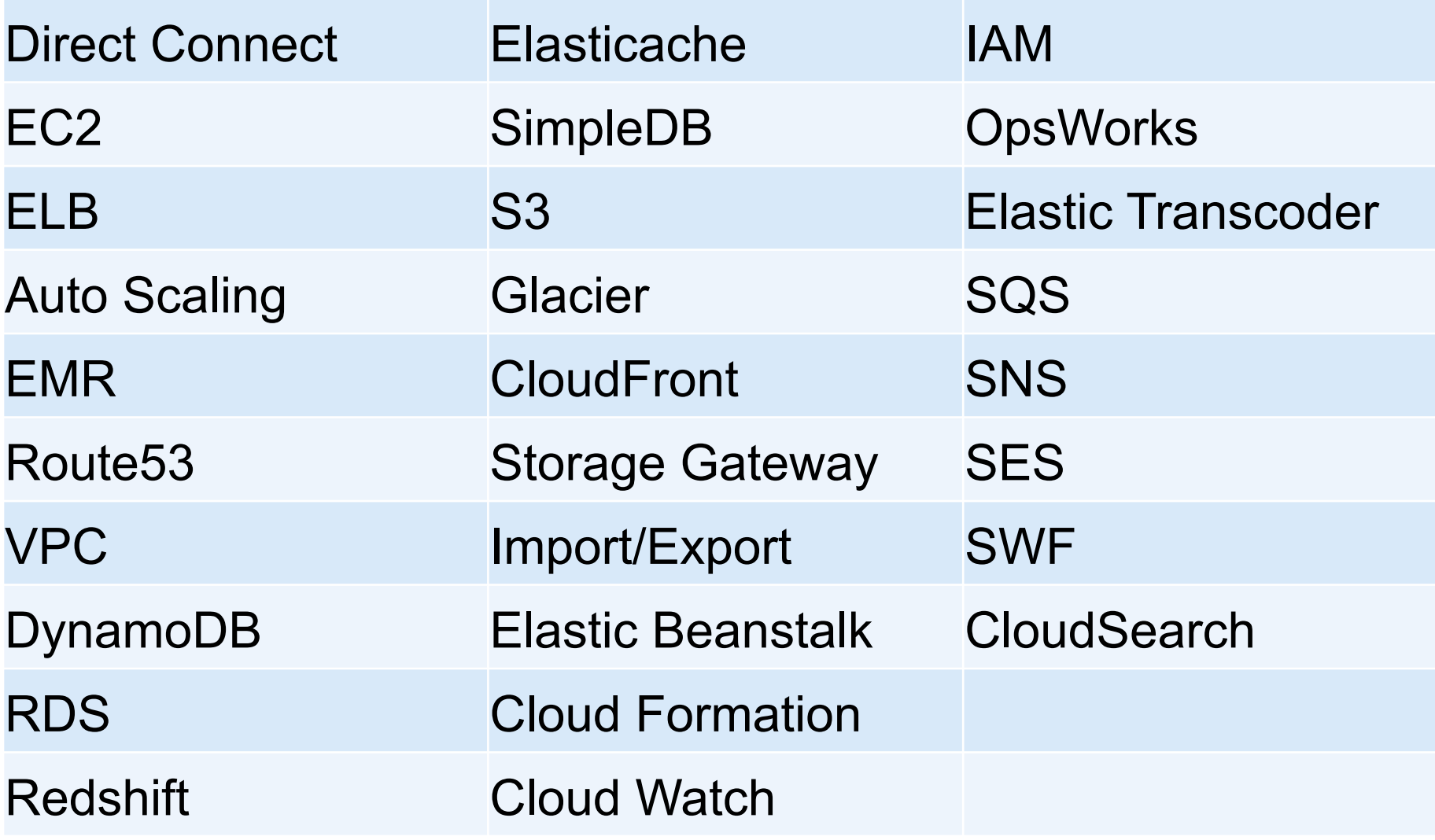

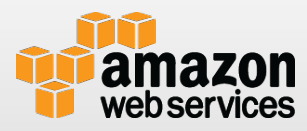

## **利用方法**

#### **Composerによるインストール(推奨)**

• http://docs.aws.amazon.com/aws-sdk-php/guide/latest/ installation.html#installing-via-composer

#### **Pharよるインストール**

• http://docs.aws.amazon.com/aws-sdk-php/guide/latest/ installation.html#installing-via-phar

#### **Zipファイルからインストール**

• http://docs.aws.amazon.com/aws-sdk-php/guide/latest/ installation.html#installing-via-zip

#### **PEARによるインストール**

• http://docs.aws.amazon.com/aws-sdk-php/guide/latest/ installation.html#installing-via-pear

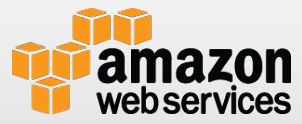

### **初期設定**

#### ■ インストール方法により以下のとおり異なります

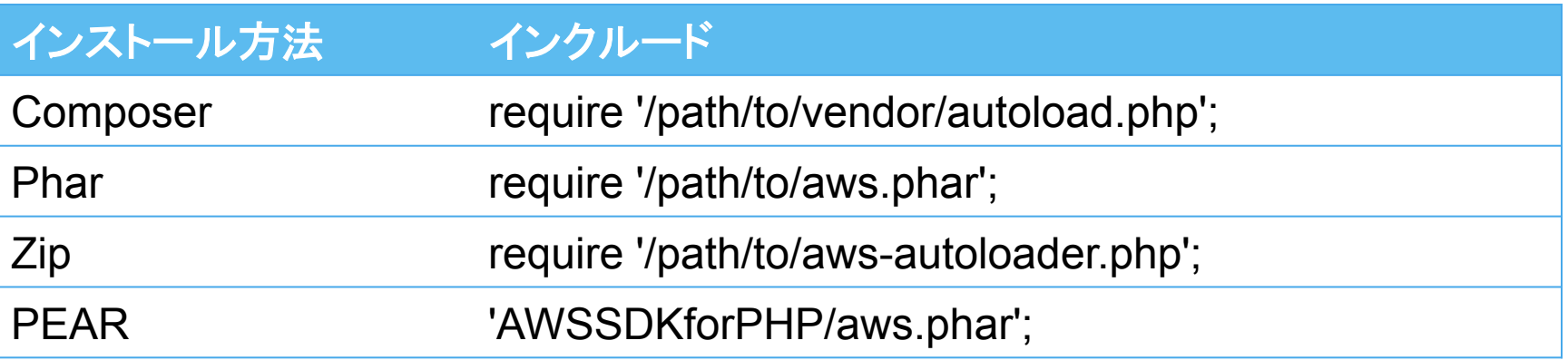

#### ↑ コンフィグレーションファイルの設定

- クレデンシャル情報などを設定可能
- factory()の引数として指定することも可能
- ʻsrc/Aws/Common/Resources/aws-config.php' を参考に追加

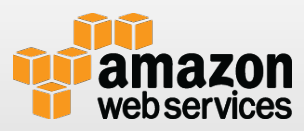

```
サンプル:S3 - putObject
<?php
require '/path/to/vendor/autoload.php';
use Aws\Common\Aws;
use Aws¥S3¥Exception¥S3Exception;
try {
   $client = S3Client::factory;
   $bucket = 'your_bucket';
   $file = 'test.txt';
   $result = $client->putObject(array(
       'Bucket' => $bucket,
       'Key' => $file,
       'Body' => fopen($file, 'r'),
   ));
   // 結果表⽰
   var_dump($result);
} catch (S3Exception $e) {
   echo '*** Error ***' . "\n";
   echo $e->getMessage();
}
                            ①
                                      ②
 API仕様: http://docs.aws.amazon.com/aws-sdk-php/latest/class-
  Aws.S3.S3Client.html#_putObject
                                            ① S3クライアント作成
                                            ② putObject実⾏
                                              Bucketを指定、Keyは、ファ
                                            イル名、Bodyにアップロードす
                                            るファイルストリームを指定
                                             (*) 事前にBucketが作成されて
                                             いる必要があります。
```
#### **サンプル:S3 - getObject <?php require '/path/to/vendor/autoload.php';** use Aws¥Common¥Aws; use Aws¥S3¥Exception¥S3Exception; **try {**  $\mathsf{F}$  sclient = S3Client::factory;  $\mathbf{1}$  **\$bucket = 'your\_bucket'; \$file = 'test.txt'; \$result = \$client->getObject(array( 'Bucket' => \$bucket, 'Key' => \$file, )); // 結果表⽰ echo \$result['Body']; ③ } catch (S3Exception \$e) { echo '\*\*\* Error \*\*\*' . "\n"; echo \$e->getMessage(); } ②** API仕様: http://docs.aws.amazon.com/aws-sdk-php/latest/class-Aws.S3.S3Client.html#\_getObject **① S3クライアント作成 ② getObject実⾏ Bucketを指定、Keyは、ファイル 名 ③ 取得したコンテンツを表⽰ (\*) 事前にBucketが作成されて いる必要があります。**

#### **サンプル:SQS - sendMessage**

API仕様: http://docs.aws.amazon.com/aws-sdk-php/latest/class-Aws.Sqs.SqsClient.html# sendMessage

```
<?php
require '/path/to/vendor/autoload.php';
use Aws¥Common¥Aws;
use Aws\Sqs\Exception\SqsException;
try {
   $client = SqsClient::factory; 
   $queueUrl = 'https://YourQueue';
 $result = $client->sendMessage(array(
②
       'QueueUrl' => $queueUrl,
       'MessageBody' => 'Send Message!',
   ));
   // 結果表⽰
   var_dump($result);
} catch (SqsException $e) {
   echo '*** Error ***' . "\n";
   echo $e->getMessage();
}
                                 ①
                                            ① SQSクライアント作成
                                            ② sendMessage実⾏
                                             QueueURLを指定、送りたい
                                            メッセージを指定
                                            (*) 事前にQueueが作成されて
                                            いる必要があります。
```
#### **サンプル:SQS - receiveMessage**

API仕様: http://docs.aws.amazon.com/aws-sdk-php/latest/class-Aws.Sas.SasClient.html#\_receiveMessage

```
<?php
require '/path/to/vendor/autoload.php';
use Aws\Common\Aws;
use Aws\Sqs\Exception\SqsException;
```

```
try {
 $client = SqsClient::factory;
①
   $queueUrl = 'https://YourQueue';
 $result = $client->receiveMessage(array(
②
        'QueueUrl' => $queueUrl,
   ));
   // 結果表⽰
   var_dump($result);
} catch (SqsException $e) {
  echo '*** Error ***' . "¥n";
   echo $e->getMessage();
}
```

```
① コンフィグを指定してインスタン
ス作成
```

```
② SQSクライアント作成
```

```
③ receiveMessage実⾏
```

```
QueueURLを指定
```

```
(*) 事前にQueueが作成されて
いる必要があります。
```
#### **サンプル:DynamoDB - putItem**

**<?php require '/path/to/vendor/autoload.php';** use Aws¥Common¥Aws; **use Aws\DynamoDb\Exception\DynamoDbException; try { \$client = DynamoDbClient::factory; ① \$result = \$client->putItem(array( 'TableName' => 'table\_name', 'Item' => \$client->formatAttributes(array( ②**  $'id' = 100$ ,  **'timestamp' => 130699342, 'message' => 'Good Morning.', )), )); // 結果表⽰ var\_dump(\$result); } catch (DynamoDbException \$e) { echo '\*\*\* Error \*\*\*' . "\n"; echo \$e->getMessage(); }** API仕様: http://docs.aws.amazon.com/aws-sdk-php/latest/class-Aws.DynamoDb.DynamoDbClient.html#\_putItem **① DynamoDBクライアント作 成 ② putItem実⾏** - **TableName: テーブル名** - **Item: Putするアイテムを 指定 (例) id : Hash Key timestamp : Range Key message : Attribute (\*) 事前にTableが作成されて**

**いる必要があります。**

#### **サンプル:DynamoDB - getItem**

API仕様: http://docs.aws.amazon.com/aws-sdk-php/latest/class-Aws.DynamoDb.DynamoDbClient.html#\_getItem

```
<?php
require '/path/to/vendor/autoload.php';
use Aws¥Common¥Aws;
use Aws¥DynamoDb¥Exception¥DynamoDbException;
try {
 $client = DynamoDbClient::factory;
①
 $result = $client->getItem(array(
②
     'ConsistentRead' => true,
     'TableName' => 'table_name',
     'Key' => array(
        -
        'id' => array('N' => '100'),
        'timestamp' => array('N' => '130699342')
        )
   )); 
  // 結果表⽰
   var_dump($result);
} catch (DynamoDbException $e) {
   echo '*** Error ***' . "\n";
   echo $e->getMessage();
}
                                                        ① DynamoDBクライアント作
                                                        成
                                                        ② getItem実⾏
                                                           - TableName: テーブル名
                                                           - Key:GetするアイテムのKey
                                                           を指定
                                                         (例)
                                                           id : Hash Key
                                                          timestamp : Range Key
                                                        (*) 事前にTableが作成されてい
                                                        る必要があります。
```
活用法

#### **PHPアプリのバックエンドストレージ呼び出し**

• DynamoDB,SQS,S3を簡単に呼び出し可能

#### **PHPベースのアプリケーションの拡張**

• WordpressやEC-CubeなどのPHPベースのアプリケーションと AWSの連携

#### **独⾃の管理⽤Webインターフェースの作成**

• 定型作業を簡略化したり、管理を容易にするための独⾃Webイ ンターフェースの作成

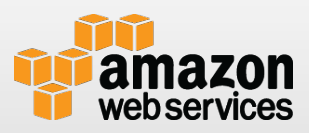

## **PHP版SDKの便利なクラス**

## **DynamoDBSessionHandler**

#### **iDynamoDBを使った、HTTPのセッション共有が可能**

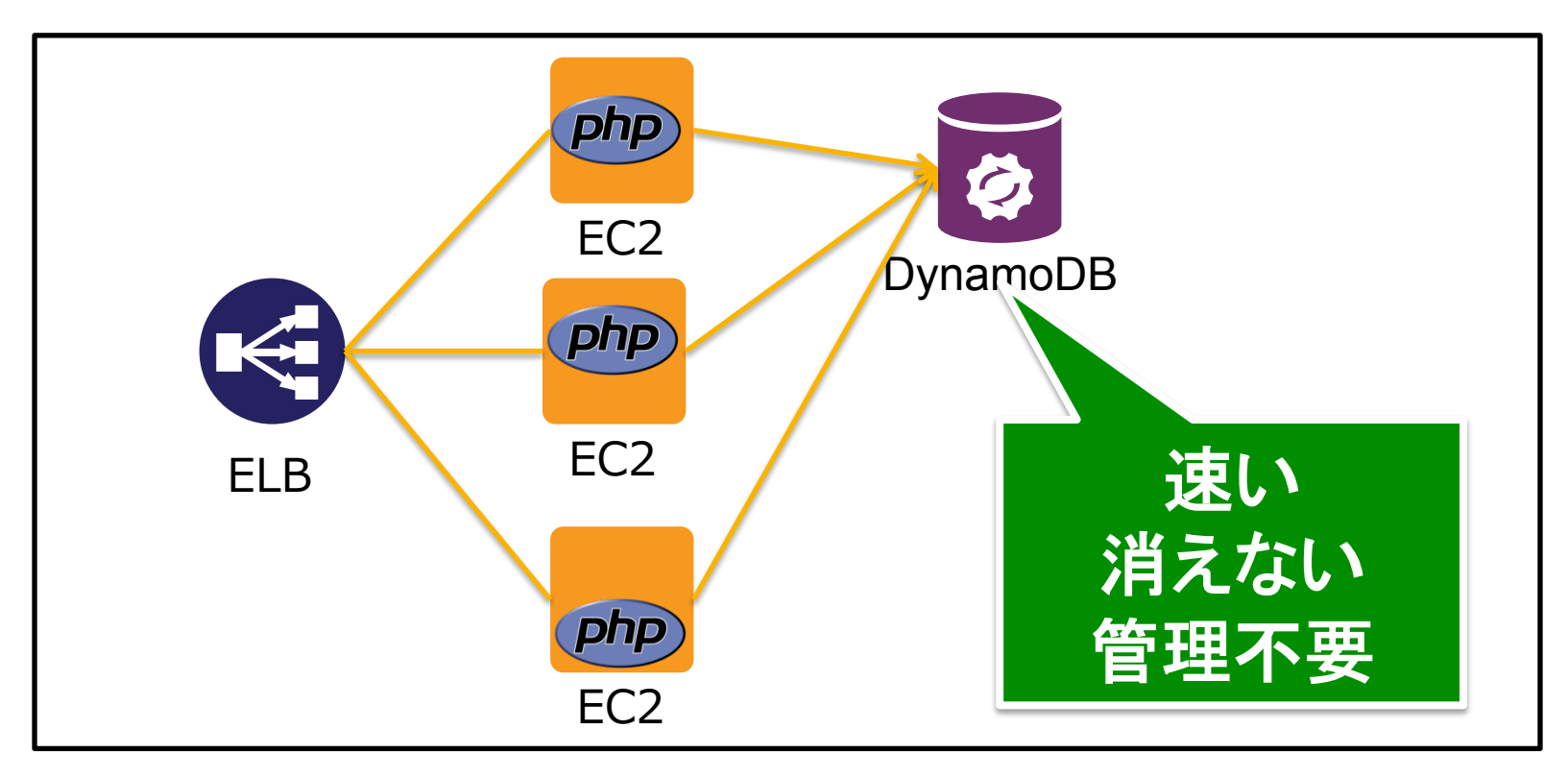

## **DynamoDBSessionHandlerの利用**

 $\mathcal{L}=\mathcal{L}=\mathcal{$ 

```
<?php
require '/home/ec2-user/vendor/autoload.php';
use Aws¥Common¥Aws;
use Aws\DynamoDb\Exception\DynamoDbException;
use Aws¥DynamoDb¥DynamoDbClient;
use Aws¥DynamoDb¥Session¥SessionHandler;
saws = Aws::factory('aws-config.php');$client = $aws->get('dynamodb');
try {
   $sessionHandler = SessionHandler::factory(array(
      'dynamodb_client' => $client,
     'table name' => 'sessions',
   ));
   $sessionHandler->register();
} catch (DynamoDbException $e) {
  echo '*** Error ***' . "\n";
   echo $e->getMessage();
}
session_start();
//セッションにデータ登録
$_SESSION['username'] = 'jeremy';
$ SESSION['role'] = 'admin';
session_commit();
```
# boto(Python)

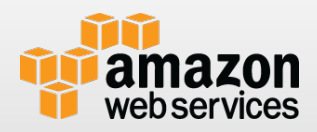

## **botoとは**

- Python用のAWS SDKのデファクトスタンダード
- 最新版は2.19.0 (2013年12月現在)
- Python 2.6.6, 2.7.3 on Mac OSX and Ubuntu Maverick で動作確認している。
- Python 2.5での互換性もなるべく考慮しているが保証外
- Python 3.x版はDeveloper Preview中

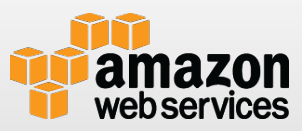

## **操作可能サービス**

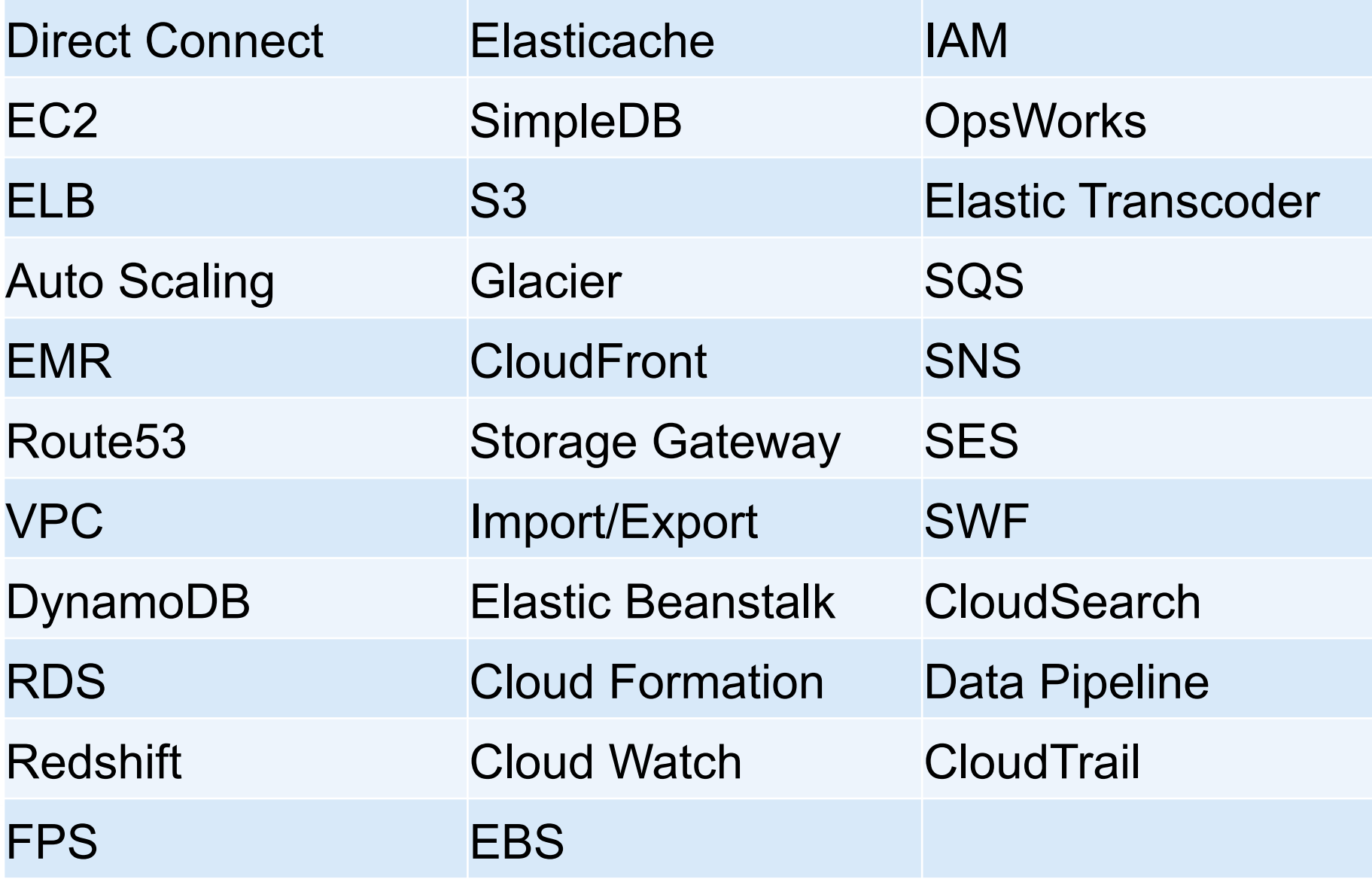

## **botoに関するリソース**

## **ソースコードリポジトリ**

• https://github.com/boto/boto

**PyPI**

• http://pypi.python.org/pypi/boto

## **オンラインドキュメント**

• http://docs.pythonboto.org/

**IRC**

• http://webchat.freenode.net/?channels=boto

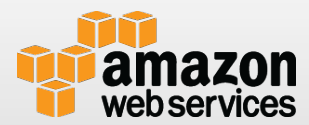

## **インストール**

## \$ pip install boto

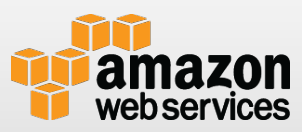

### **初期設定**

■ 設定ファイルの作成 /etc/boto.cfg - グローバルな設定を記述 ~/.boto ユーザー毎の設定を記述

```
[Boto]
debug = 0num\_retries = 10
```
[DynamoDB]  $region = ap-northeast-1$ 

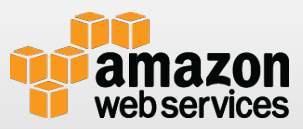

#### **サンプル:S3 – set\_contents\_from\_string**

**>>> from boto.s3.connection import S3Connection**

- **>>> conn = S3Connection()**
- **>>> bucket\_name = "yourBucket"**
- **>>> bucket = conn.get\_bucket(bucket\_name)**
- **>>> from boto.s3.key import Key**
- **>>> k = Key(bucket)**
- **>>> k.key = "test.txt"**
- **>>> k.set\_contents\_from\_string("Hello World!")**

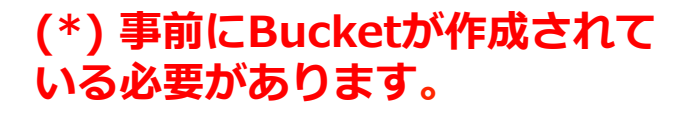

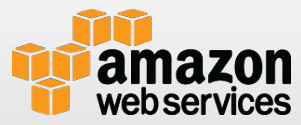

#### **サンプル:S3 – get\_contents\_as\_string**

**>>> from boto.s3.connection import S3Connection**

- **>>> conn = S3Connection()**
- **>>> bucket\_name = "yourBucket"**
- **>>> bucket = conn.get\_bucket(bucket\_name)**
- **>>> from boto.s3.key import Key**
- **>>> k = Key(bucket)**
- **>>> k.key = "test.txt"**
- **>>> k.get\_contents\_as\_string()**

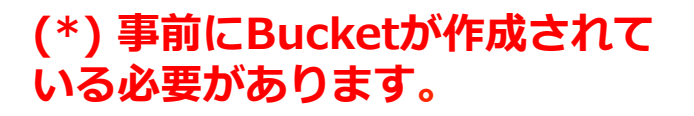

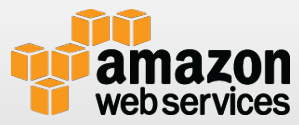

#### **サンプル:SQS – write**

**>>> import boto.sqs**

- **>>> conn = boto.sqs.connect\_to\_region("ap-northeast-1")**
- **>>> q = conn.get\_queue('YourQueue')**
- **>>> from boto.sqs.message import Message**
- **>>> m = Message()**
- **>>> m.set\_body('Hello World!!')**

**>>> q.write(m)**

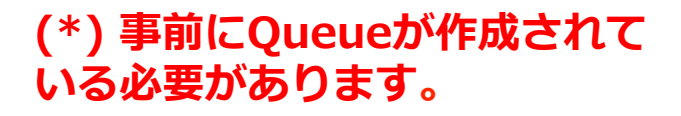

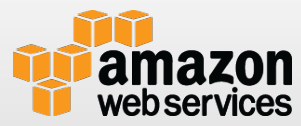

#### **サンプル:SQS – get\_messages**

**>>> import boto.sqs**

**>>> conn = boto.sqs.connect\_to\_region("ap-northeast-1")**

```
>>> q = conn.get_queue('YourQueue')
```

```
>>> rs = q.get_messages()
```

```
>>> m = rs[0]
```

```
>>> m.get_body()
```
**'Hello World!!'**

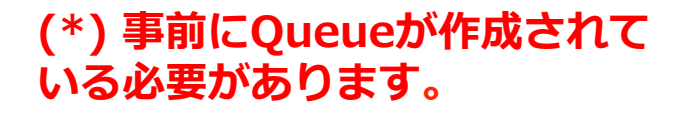

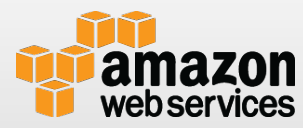

#### **サンプル:DynamoDB – putItem**

```
>>> from boto.dynamodb2.items import Item
>>> from boto.dynamodb2.table import Table
>>> table = Table('table_name')
>>> item = Item(table , data={
... 'id': 100,
... 'timestamp': 130699342,
... 'message' : 'Good Morning.',
... })
>>> item.save()
True
```
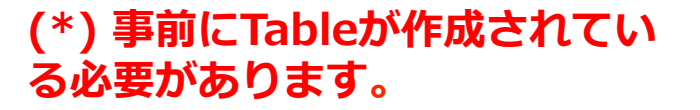

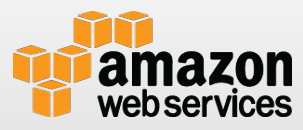

#### **サンプル:DynamoDB – getItem**

**>>> from boto.dynamodb2.table import Table**

**>>> table= Table('table\_name')**

**>>> item = table.get\_item(id=100,timestamp=130699342)**

**>>> print item['message']**

**Good Morning.**

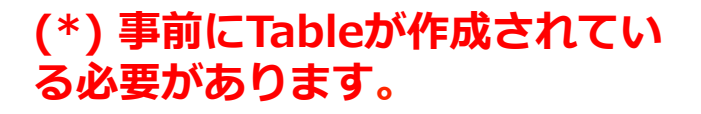

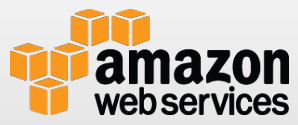

## **その他Tips**

■ AWSコマンドラインインタフェース(CLI)もbotoを一部 利用している

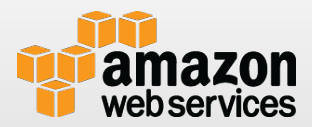

# AWS SDK for Ruby

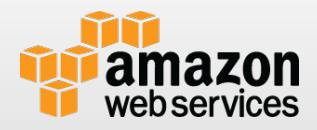

## **AWS SDK for Rubyとは**

- **i** Amazon提供のAWS開発用のRuby向けSDK
- 現在のバージョン
	- Version 1 (stable)
	- Version 2 (developer preview)
- http://aws.amazon.com/sdkforruby/
- 環境: Ruby 1.8.7 以降

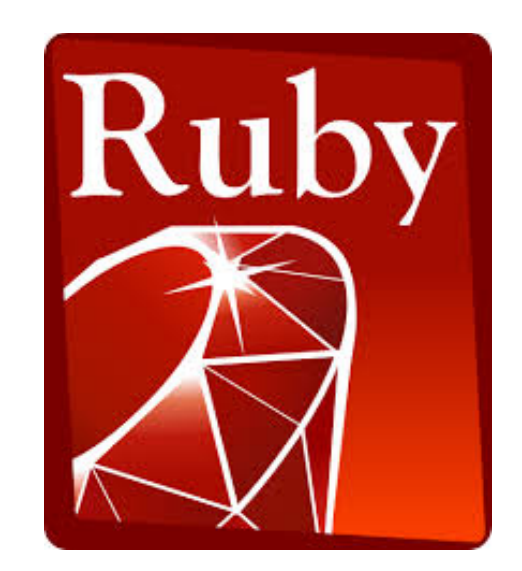

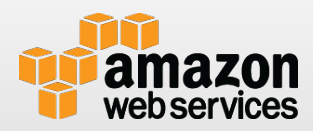

## **操作可能サービス**

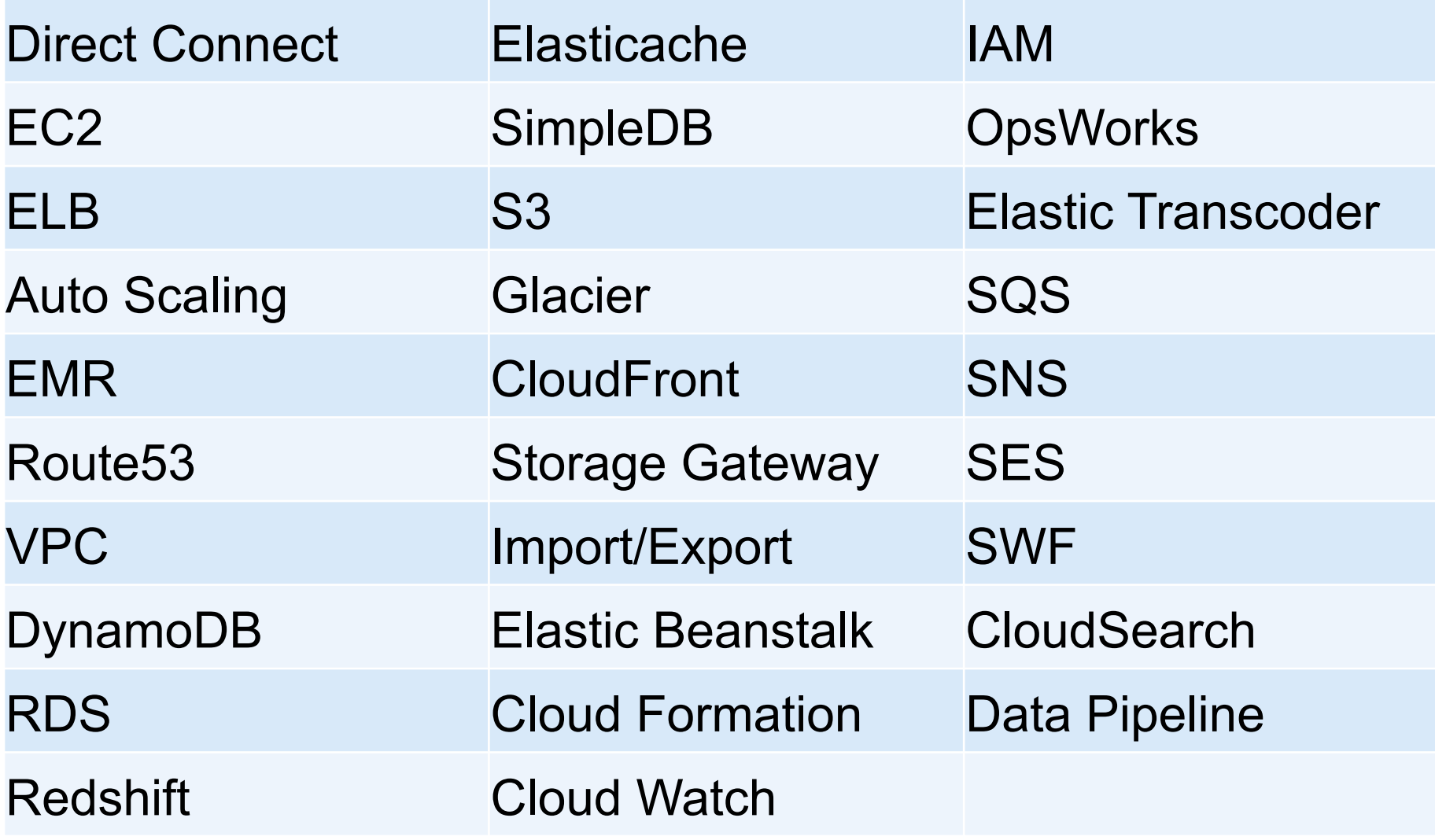

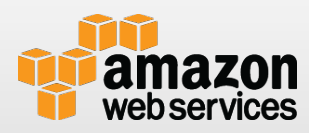

## **利用方法**

#### **G Ruby環境のセットアップ**

- Rbenvを利⽤する
	- https://github.com/sstephenson/rbenv
- RVMを利⽤する
	- https://rvm.io/

#### aws-sdk gemをインストール \$ gem install aws-sdk

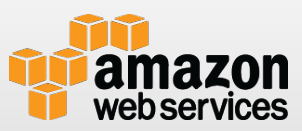

### **設定の初期化**

#### デフォルトのリージョンをセッティング

**require 'aws'**

**AWS.config({ :region => ʻYOUR\_DEFAULT\_REGION' })**

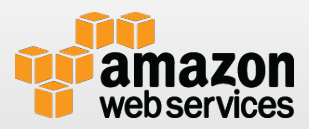

#### **サンプル:S3 - write**

API仕様: http://docs.aws.amazon.com/AWSRubySDK/latest/AWS/S3/S3Object.html#writeinstance\_method

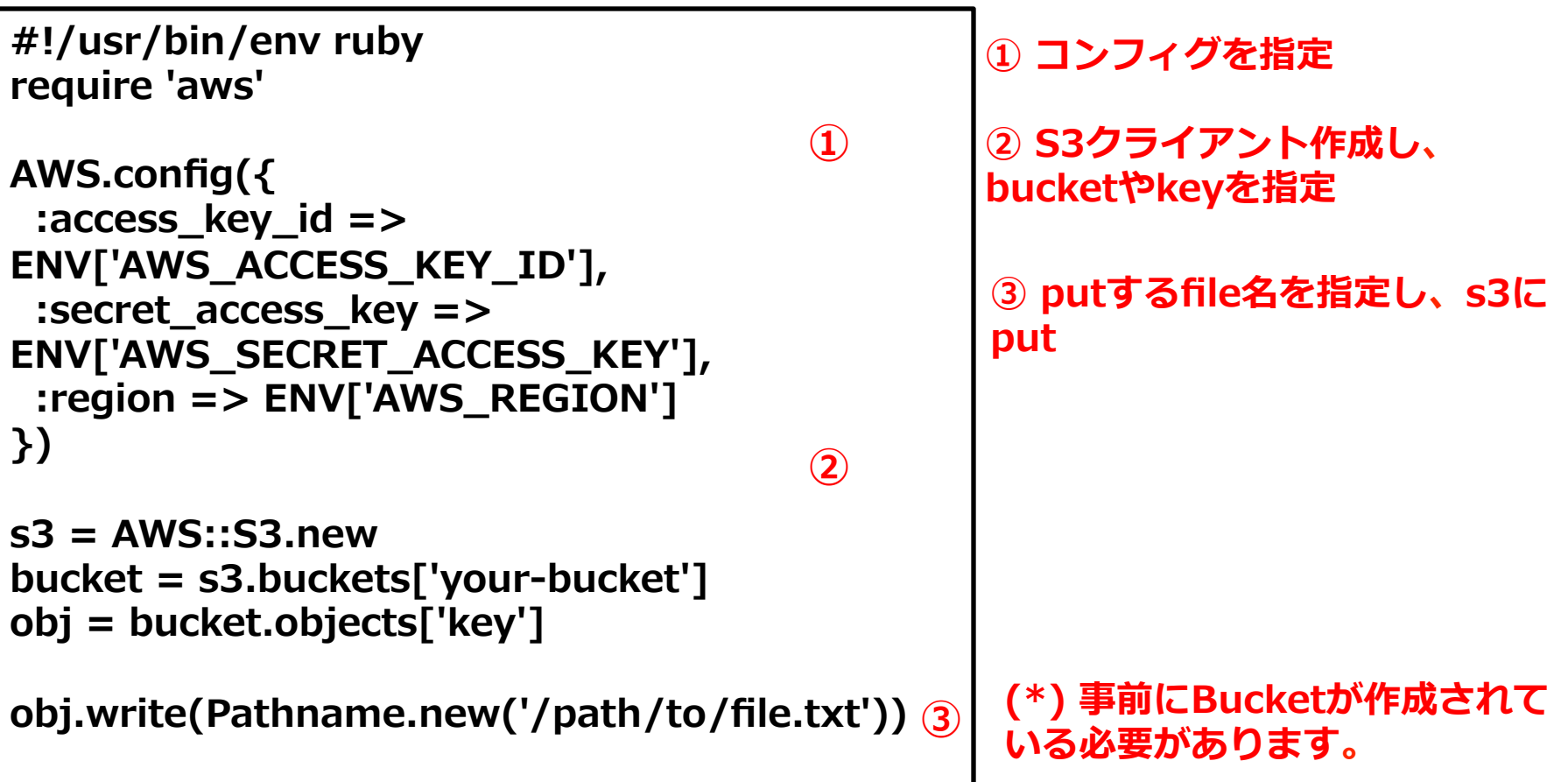

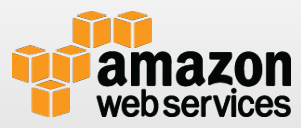

#### **サンプル:S3 - read**

API仕様: http://docs.aws.amazon.com/AWSRubySDK/latest/AWS/S3/S3Object.html#readinstance\_method

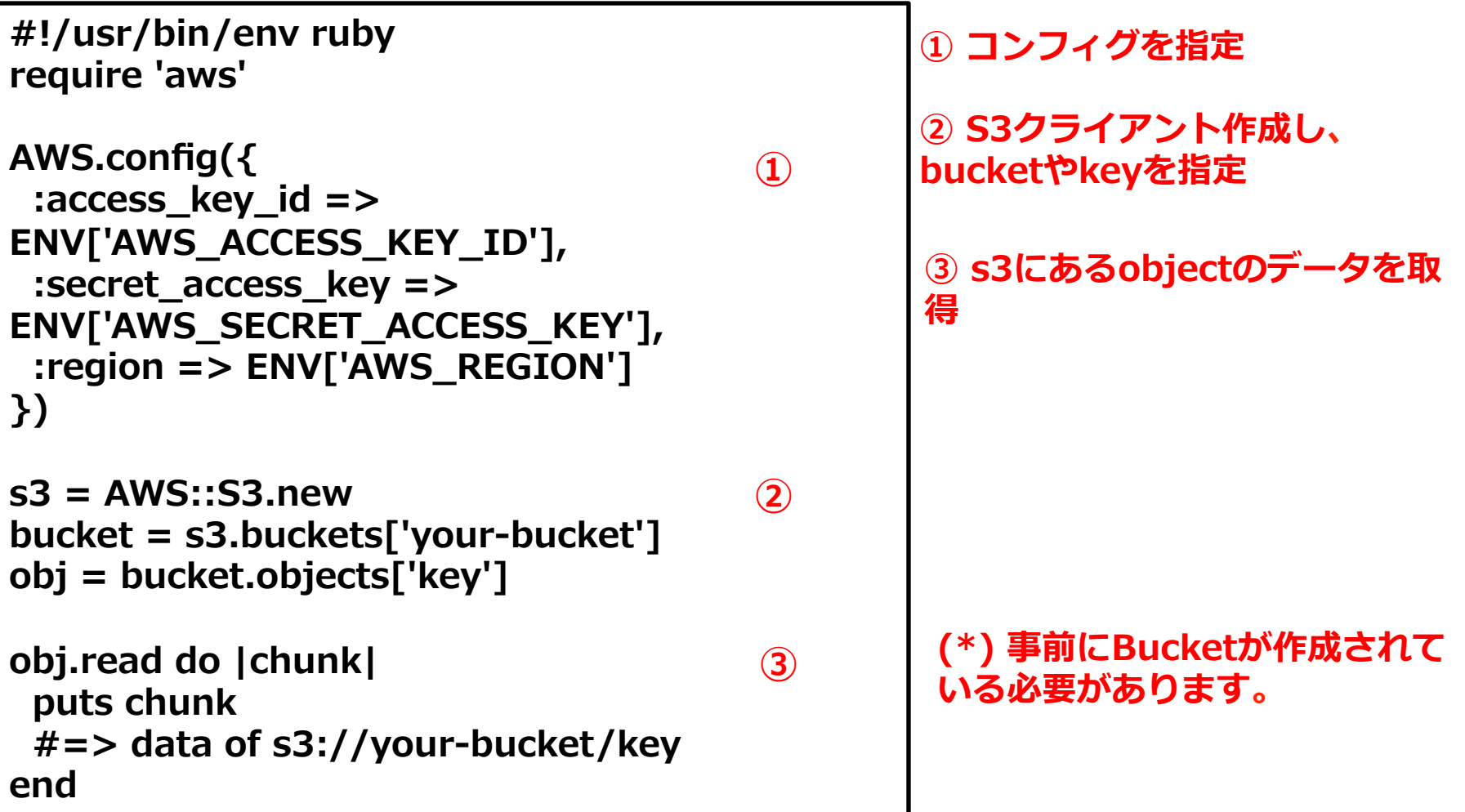

#### **サンプル:SQS – send\_message**

API仕様: http://docs.aws.amazon.com/AWSRubySDK/latest/AWS/SQS/ Client.html#send\_message-instance\_method

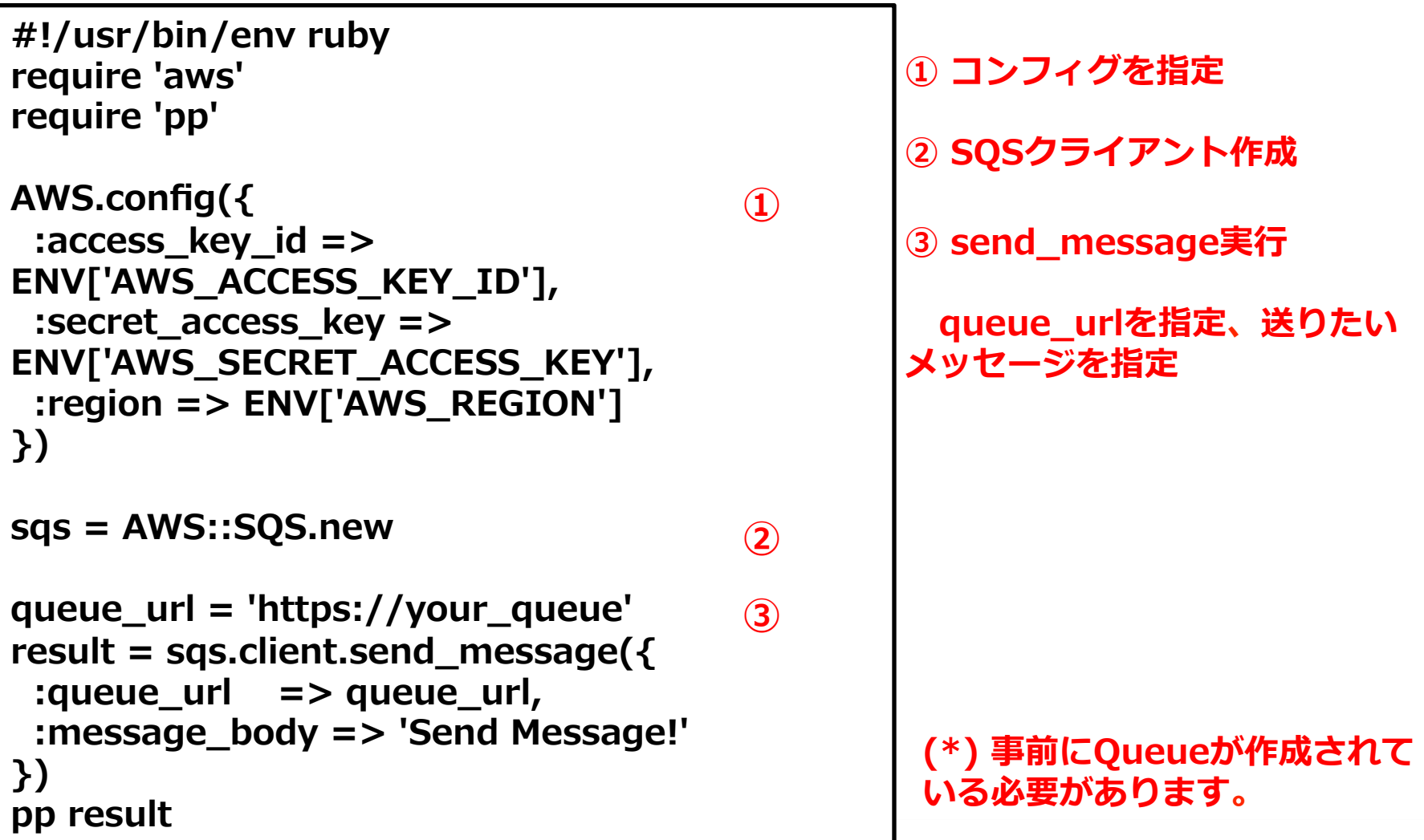

#### **サンプル:SQS – receive\_message**

API仕様: http://docs.aws.amazon.com/AWSRubySDK/latest/AWS/SQS/ Client.html#receive\_message-instance\_method

```
#!/usr/bin/env ruby
require 'aws'
require 'pp'
AWS.config({
  :access_key_id => 
ENV['AWS_ACCESS_KEY_ID'],
  :secret_access_key => 
ENV['AWS_SECRET_ACCESS_KEY'],
  :region => ENV['AWS_REGION']
})
sqs = AWS::SQS.new
queue_url = 'https://your_queue'
result = sqs.client.receive_message({
  :queue_url => queue_url
})
pp result
                                      ①
                                      ②
                                      ③
```
**① コンフィグを指定**

**② SQSクライアント作成**

**③ receive\_message実⾏**

**queue\_urlを指定**

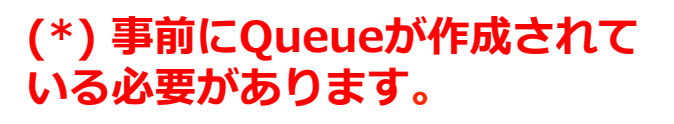

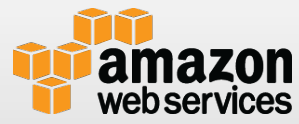

#### **サンプル:DynamoDB – put\_item**

API仕様: http://docs.aws.amazon.com/AWSRubySDK/latest/AWS/DynamoDB/Client.html#put\_iteminstance\_method

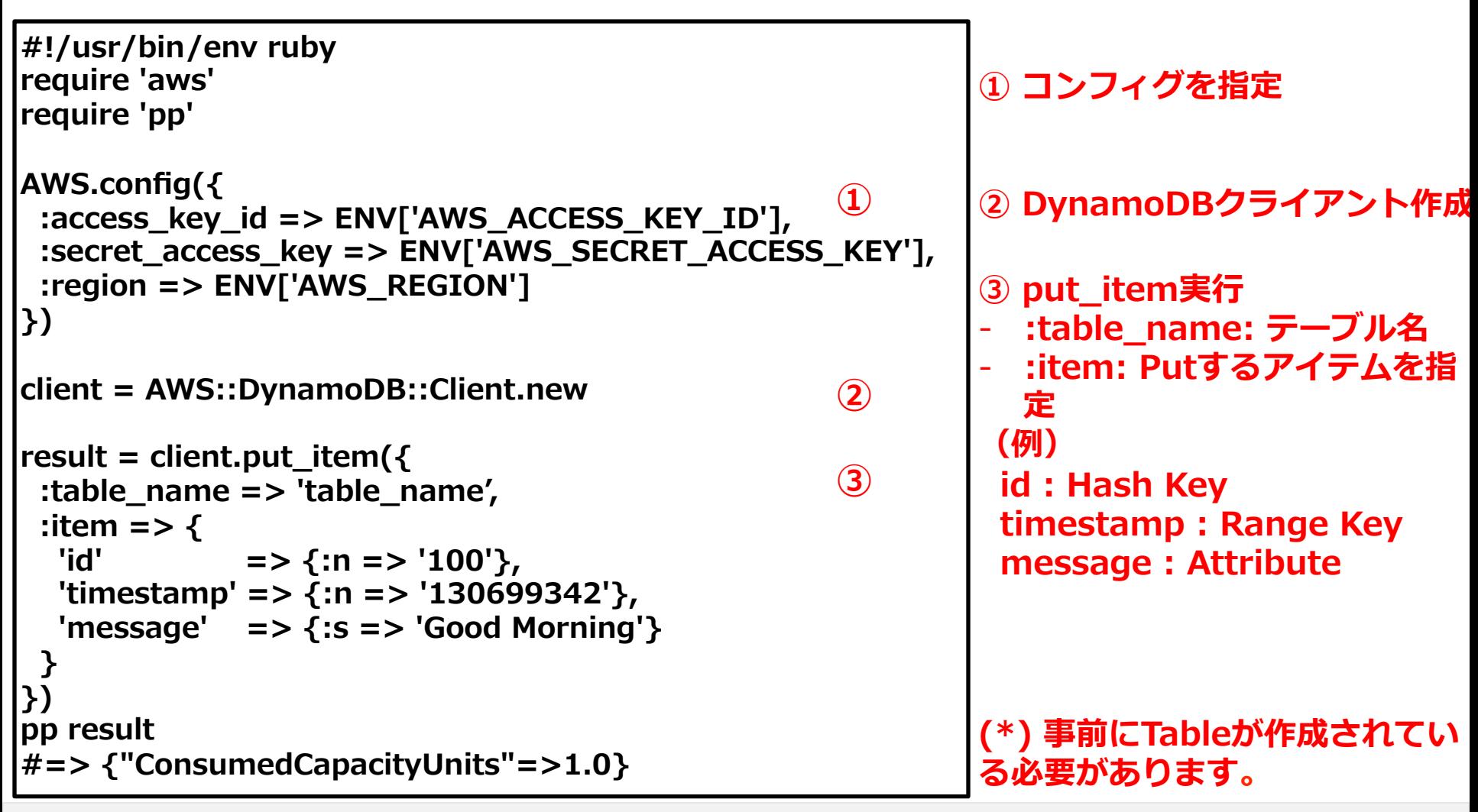

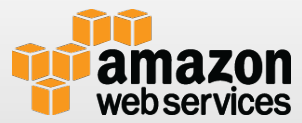

#### **サンプル:DynamoDB – get\_item**

API仕様: http://docs.aws.amazon.com/AWSRubySDK/latest/AWS/DynamoDB/Client.html#get\_iteminstance\_method

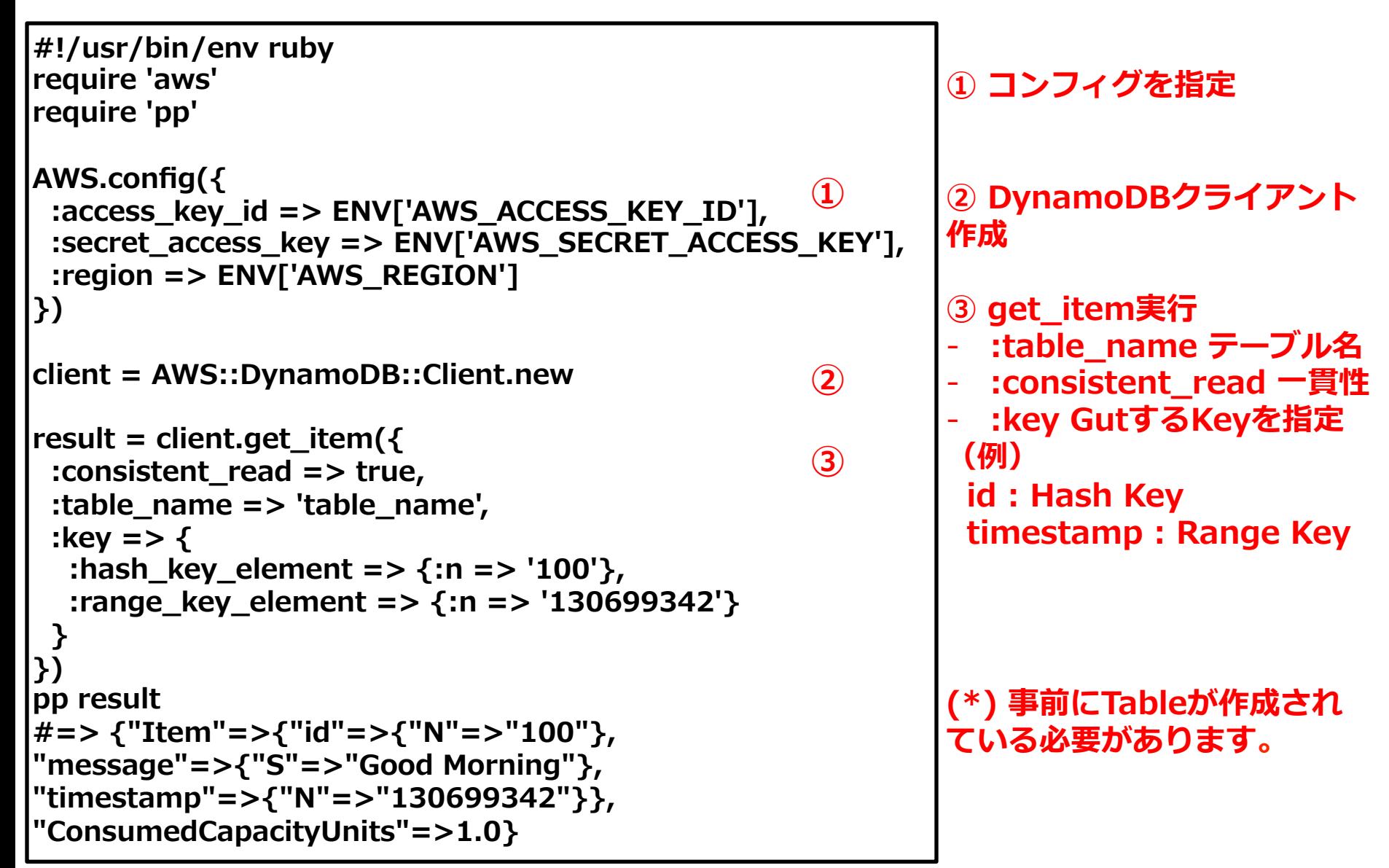

## **その他Tips**

#### **■新しいRuby SDK (version 2)**

- Developer Preview
- バリデーション、ドキュメント、拡張性など改善
- プラグイン⽅式をとっている
- Ruby 1.9以降が必須

#### ● 以下のように利用可能

\$ gem install aws-sdk-core AWS::DynamoDB.new(api\_version: ʻ2012-08-10')

#### Re:Inventで発表された新Ruby SDKのスライドはおすすめ

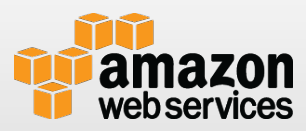

## **その他Tips**

#### RailsのセッションをDynamoDBに保存 Ĥ

- スケーラブルかつ耐障害に優れたセッションストア
- Rails 3.x か 4.x から利⽤可能
- Rackベースのアプリも利用可能

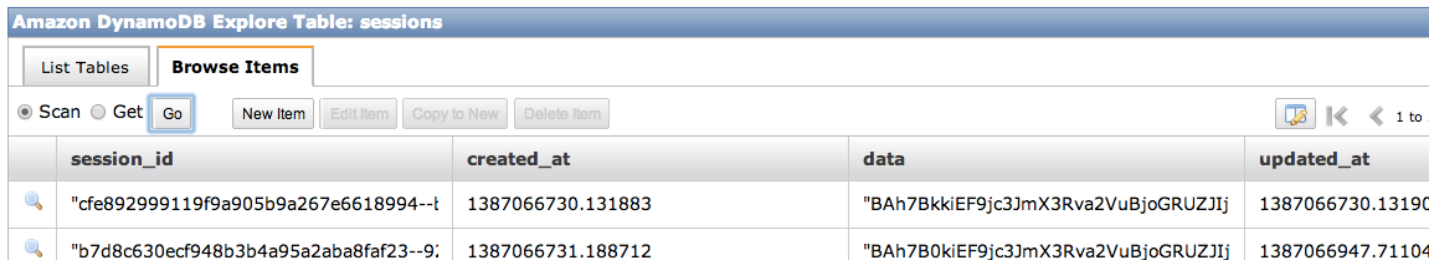

#### ● 以下の手順で利用可能

#### gem ʻaws-sessionstore-dynamodb' \$ bundle install

#### 参考: https://github.com/aws/aws-sessionstore-dynamodb-ruby

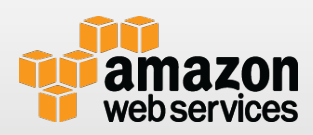

## AWS SDK for JavaScript in Node.js

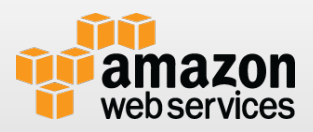

## **AWS SDK for JavaScript in Node.jsとは**

- Amazon提供のAWS開発用のnode.js環境で動くJavaScript 向けSDK
	- http://aws.amazon.com/sdkfornodejs/

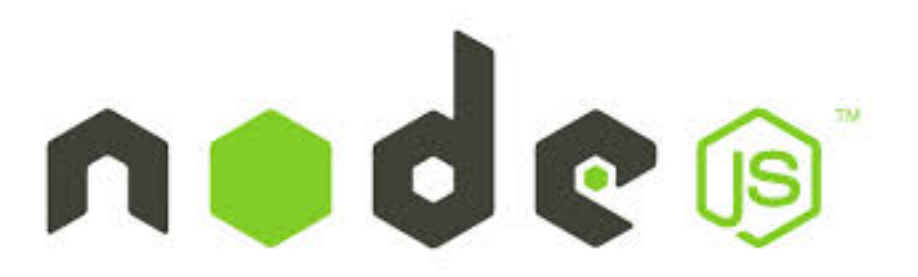

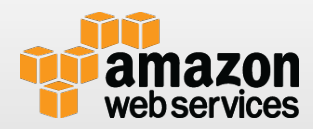

## **操作可能サービス**

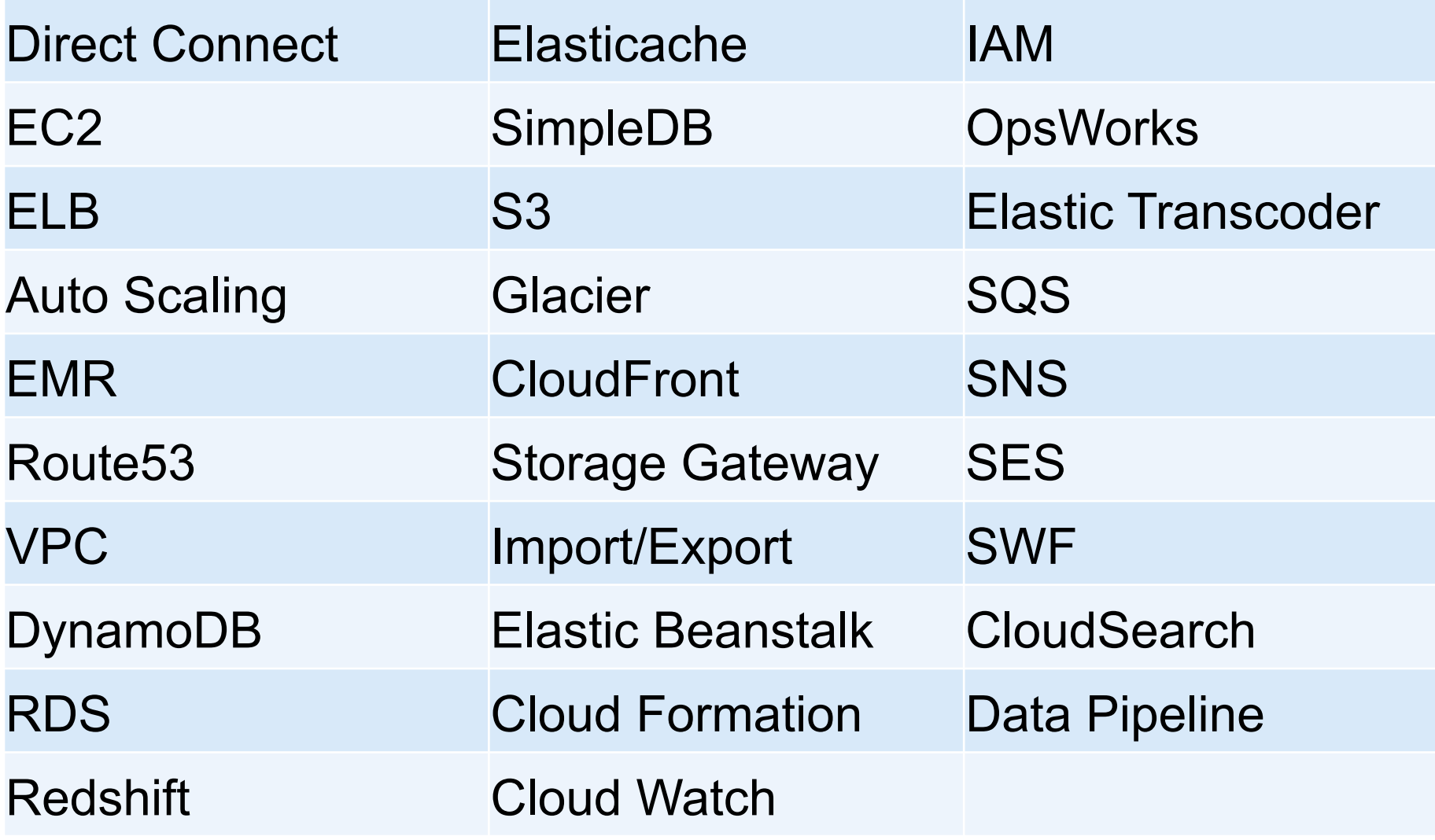

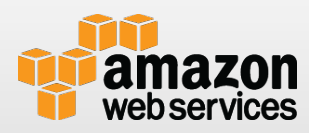

## **利用方法**

**Node.js環境のセットアップ** Ŵ.

- OSのパッケージマネージャーでnpmをインストール
- Mac の場合:

\$ brew install npm

aws-sdk packageをインストール \$ npm install aws-sdk

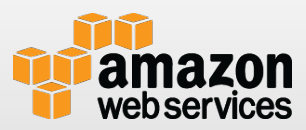

**サンプル:S3 - putObject**

```
var AWS = require('aws-sdk');
var fs = require('fs');
var s3 = new AWS.S3();
var bodyStream = fs.createReadStream( '/path/
②
to/file.txt' );
var params = {
  Bucket: 'your-bucket',
  Key: 'key',
  Body: bodyStream
};
s3.putObject(params, function(err, data) {
  if (err)
   console.log(err);
  else
   console.log("Successfully uploaded.");
});
                                               ①
                                               ③
                                                  ① S3クライアント作成
                                                  ② put時の引数
                                                     • Bucket: s3 bucket
                                                     • Key: s3 key
                                                     • Body: 実際のデータ
                                                   (*) 事前にBucketが作成されて
                                                   いる必要があります。
                                                  ③ S3へPUT
```
#### **サンプル:S3 - getObject**

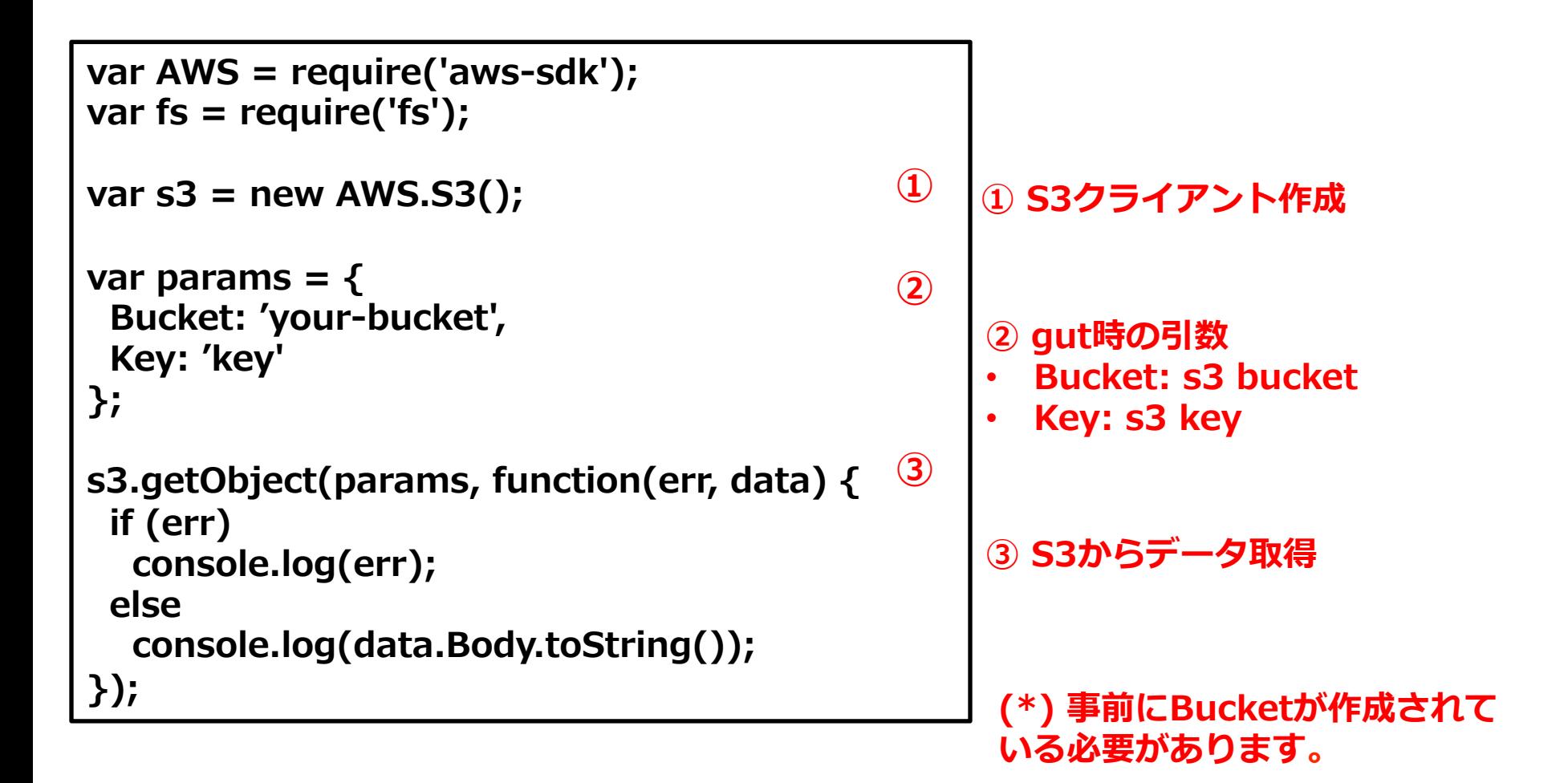

![](_page_60_Picture_2.jpeg)

#### **サンプル:SQS - sendMessage**

![](_page_61_Figure_1.jpeg)

![](_page_61_Picture_2.jpeg)

#### **サンプル:SQS - receiveMessage**

![](_page_62_Figure_1.jpeg)

![](_page_62_Picture_2.jpeg)

#### **サンプル:DynamoDB – putItem**

![](_page_63_Figure_1.jpeg)

![](_page_63_Picture_2.jpeg)

#### **サンプル:DynamoDB – getItem**

```
var AWS = require('aws-sdk');
var fs = require('fs');
var ddb = new AWS.DynamoDB();
var \text{params} = \{ TableName: 'my_table',
  Key: {
   'id': {N: ʻ100'},
   'timestamp': {N: '130699342'}
 }
};
ddb.getItem(params, function(err, data) {
  if (err)
   console.log(err);
  else
   console.log(data);
});
                                                    ①
                                                    ②
                                                    ③
                                                         ① DynamoDBクライアント作
                                                         成
                                                         ② パラメータ指定
                                                            - :TableName: テーブル名
                                                            - :Item: Putするアイテムを
                                                            指定
                                                          (例)
                                                           id : Hash Key
                                                           timestamp : Range Key
                                                           message : Attribute
                                                         (*) 事前にTableが作成されてい
                                                          ③ Get実⾏
```
![](_page_64_Picture_2.jpeg)

**る必要があります。**

# まとめ

![](_page_65_Picture_1.jpeg)

## **今回のまとめ**

AWSはプログラマブルなインフラ

- ほぼすべてのサービスはマネジメントコンソールから利用でき るが、⾃動化しようと思ったらプログラムから扱うのが必須
- ⾃動化するとAWSは何倍も便利になる
- AWSのサービスはHTTP/HTTPSでREST/SOAP形式の APIをサポート。 例えば
	- EC2 : Start/Stop/Terminate
	- S3 : GetObject/PutObject
	- DynamoDB : Get/Put

■ SDKはこれらのAPIを抽象化し、各言語からの利用を非 常に簡単にしてくれる

## **Q&A**

![](_page_67_Picture_1.jpeg)

![](_page_67_Picture_2.jpeg)